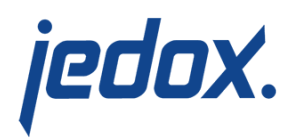

# **[SAML Authentication in](https://knowledgebase.jedox.com/knowledgebase/saml-authentication-in-jedox/) [Jedox](https://knowledgebase.jedox.com/knowledgebase/saml-authentication-in-jedox/)**

As of version 2018.4, Jedox offers native support for [SAML 2.0](https://en.wikipedia.org/wiki/SAML_2.0). SAML (Security Assertion Markup Language) is an XML-based, openstandard data format for

exchanging authentication and authorization data between parties, particularly between an identity provider and a service provider. SAML simplifies the login process by enabling users to access many services with a single sign-on, which is accomplished through [metadata](https://en.wikipedia.org/wiki/SAML_Metadata) passed between the service provider (Jedox software) and the identity provider (external entity or party).

In Jedox, SAML is mainly used for 3rd-party authentication, as for Cloud connections. Authentication may be server-side (In-Memory DB, Jedox Web) and client-side (Excel Add-in).

## Activating SAML in Jedox

1) Define CFG\_AUTH\_SSO as 'saml' in <Install\_path>\Jedox Suite\httpd\app\etc\*config.php* (Windows) or <Install\_path>/htdocs/app/etc/*config.php* (Linux).

define('CFG AUTH SSO',saml);

**2)** Restart the Jedox httpd service or process.

**3)** Retrieve the metadata XML (which formally describes your

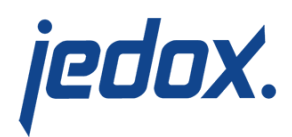

Jedox environment as a service provider) from <your\_web\_instance>/be/*saml.php* file (e.g. http://localhost/be/saml.php).

**4)** Add Jedox as a service provider in your corresponding identity provider with the XML or via the identity ID received in the previous step.

**5)** Add the following lines to <*Install\_path>\olap\data\palo.ini* (Windows) or <Install\_path>/Data/*palo.ini* (Linux):

saml-idp-metadata (path to metadata XML URL for identity provider) saml-authorization (to enable SVS processing of SAML users) saml-use-logout (to support SAML logout) worker "<install\_path>\svs\SupervisionServer.exe" workerlogin information

An example that designates the identity provider as Azure:

saml-idp-metadata

"https://login.microsoftonline.com/1506ab1d-556

 $6 - 43z5 -$ 

b5b567f22e31f41/federationmetadata/2018-12/fede rationmetadata.xml"

An example that designates the identity provider as

Salesforce: saml-idp-metadata

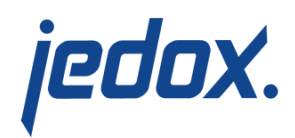

"https://patwilly-dev-ed.my.salesforce.com/.wel l-known/samlidp.xml"

**6)** Define the functions [OnSAMLUserAuthenticate or](#page--1-0) [OnSAMLUserAuthorize](#page--1-0) in a supervision script. In the file *sep.inc.php*, events can be defined or you can reference added scripts with instructions on how the [Supervision Server](https://knowledgebase.jedox.com/knowledgebase/jedox-supervision-server/) should react to the different events. In the file *sep.inc.default.php*, basic responses are given to all possible events, including SAML events.

For example, the following script assigns the logged user through the SAML authorization event to the Admin group:

```
public function OnSAMLUserAuthorize(&$username,
array $attributes, array& $groups) { // bool
sep log("<< User SAML authorize, username
$username >>");
$groups = array("admin");
return true;
\overline{ }
```
**7)** Restart the Jedox Services.

The steps above outline basic SAML configuration. Other configuration options are possible; see the table below for more palo.ini keys.

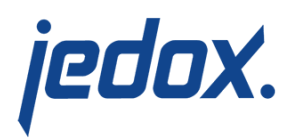

### SAML configuration options

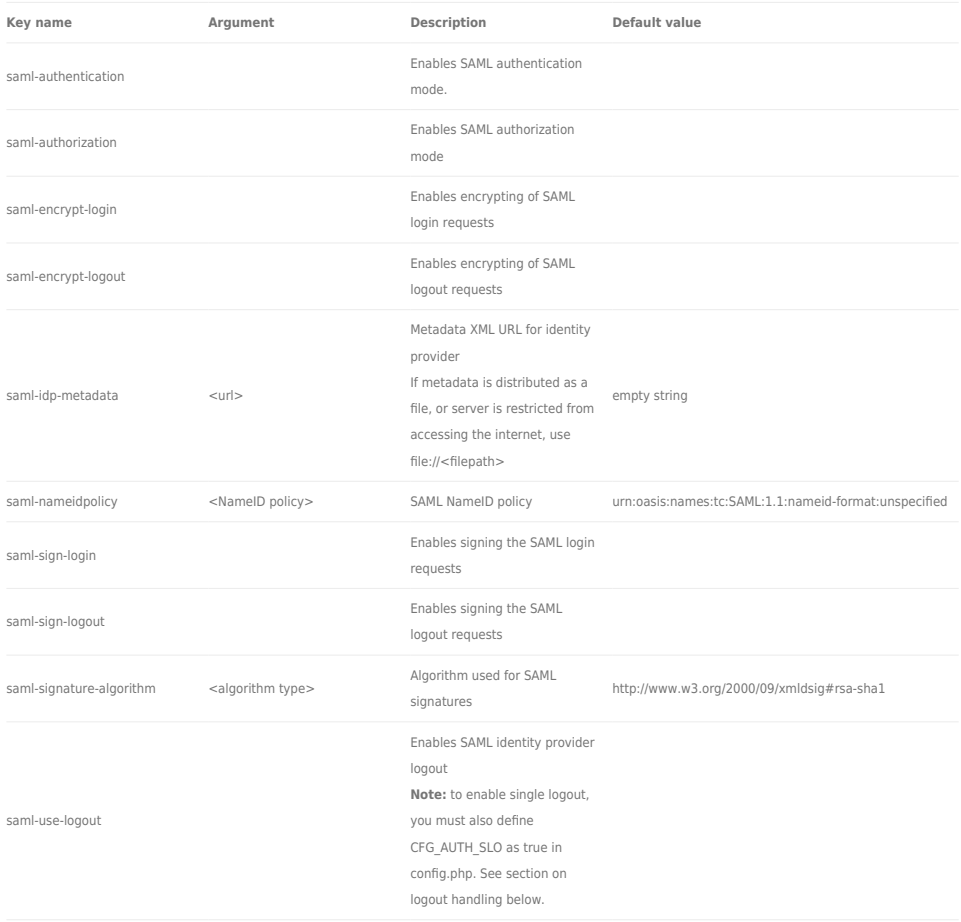

For more information on palo.ini options, see [Configuring palo.ini for](https://knowledgebase.jedox.com/knowledgebase/parameters-palo-exe/) [the In-Memory Database Server.](https://knowledgebase.jedox.com/knowledgebase/parameters-palo-exe/)

#### Authentication mode

In authentication mode, user, user groups, and group-role mappings have to be defined on the Jedox In-Memory DB server. Neither group assignment nor the creation of users will be done automatically.

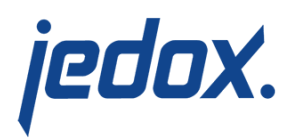

To activate, add saml-authentication to the palo.ini.

#### Authorization mode

This option eliminates the need to define the user, groups, and grouprole mappings on the In-Memory DB server. In this mode, only grouprole mappings must be defined directly on the Jedox In-Memory DB server. Users are created automatically and need not be created manually in Jedox.

To activate, add saml-authorization to the palo.ini.

#### Logout handling

Enabling SAML Logout means that during logout, you will be logged out of both Jedox and the identity provider. The next time you login to Jedox, you will have to authenticate in the identity provider again. **Note:** SAML logout may not be supported by the identity provider.

To enable single logout, set CFG\_AUTH\_SLO in config.php to true. **Note:** you must also define saml-use-logout in palo.ini.